**Paso 1 –** Descargar la planilla de inscripción en Novedades del sitio (Página principal).

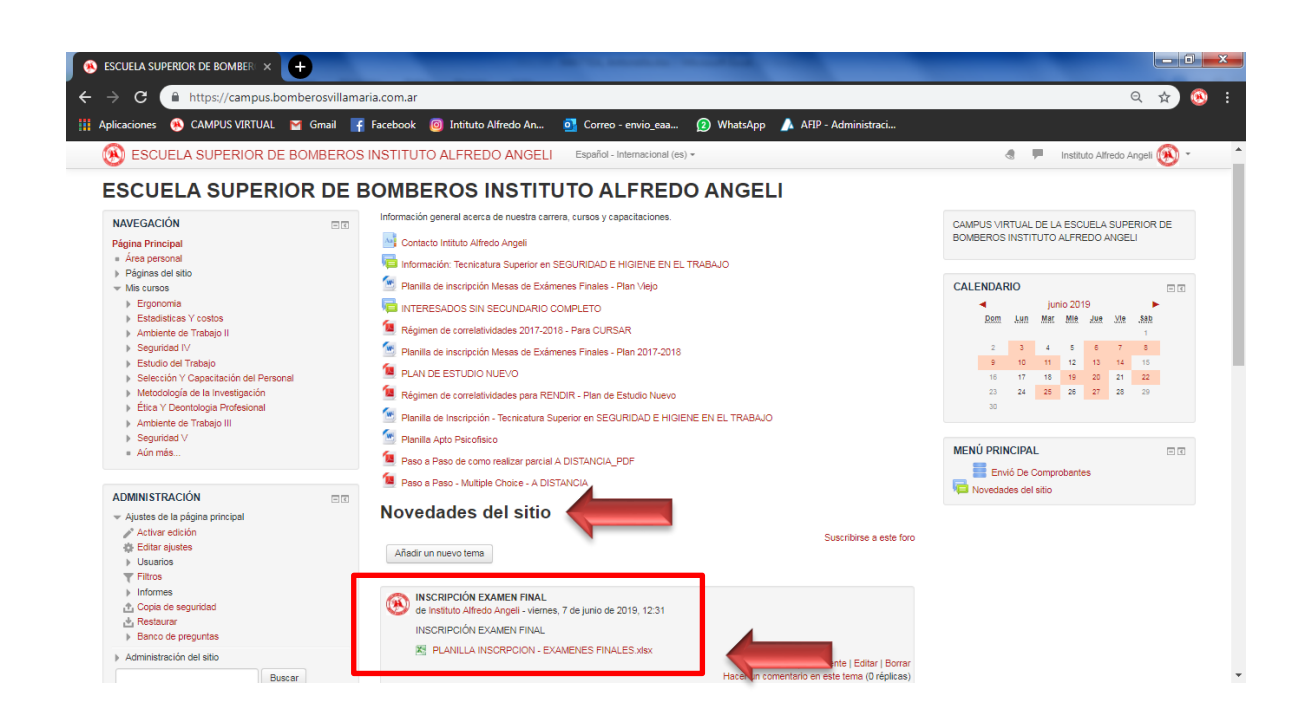

**Paso 2 –** Completar planilla de inscripción con su Apellido y nombre completos, DNI y llenar los casilleros correspondientes

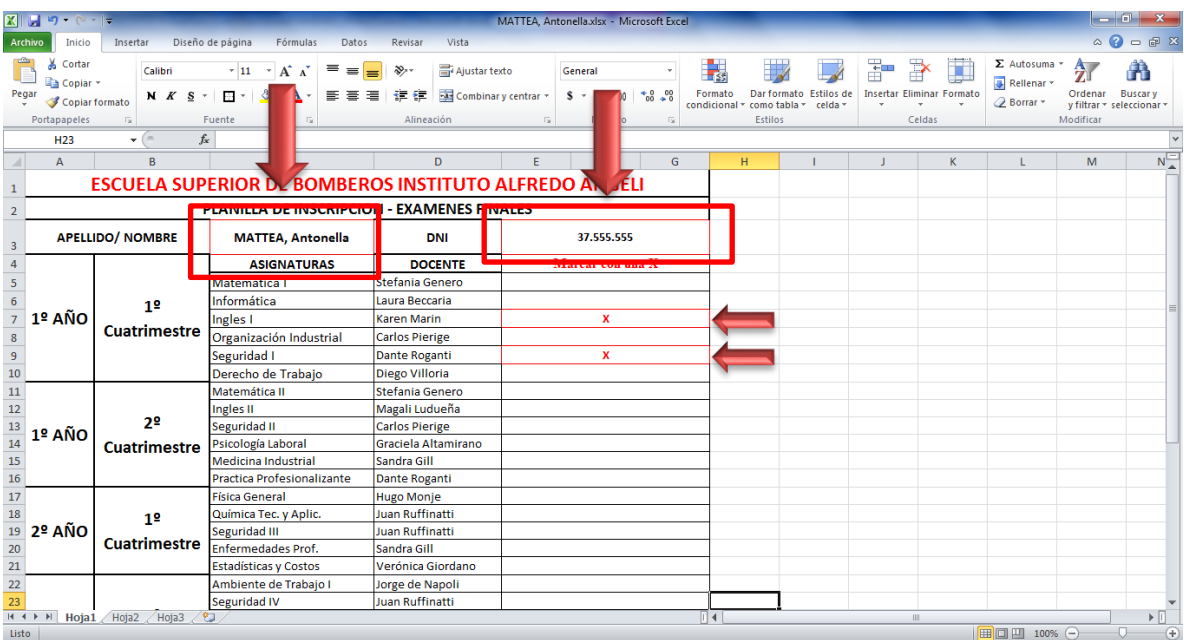

## **Paso 3 – Guardar el archivo con Apellido y Nombre del alumno.**

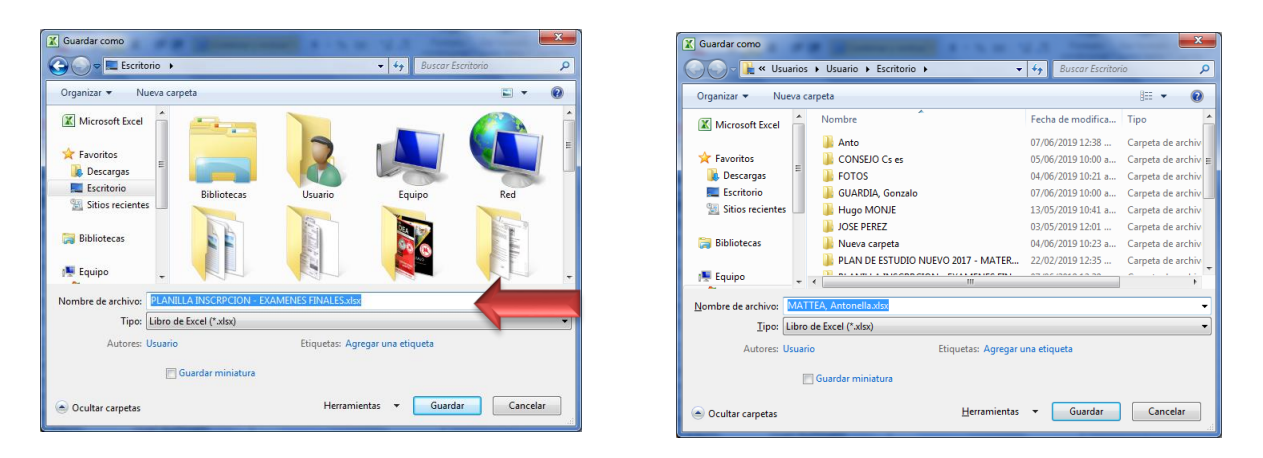

**Paso 4 –** Enviar la planilla de inscripción junto con el comprobante de pago por derecho de examen. Al e-mail: **envio\_eaa@hotmail.com** (\$200)

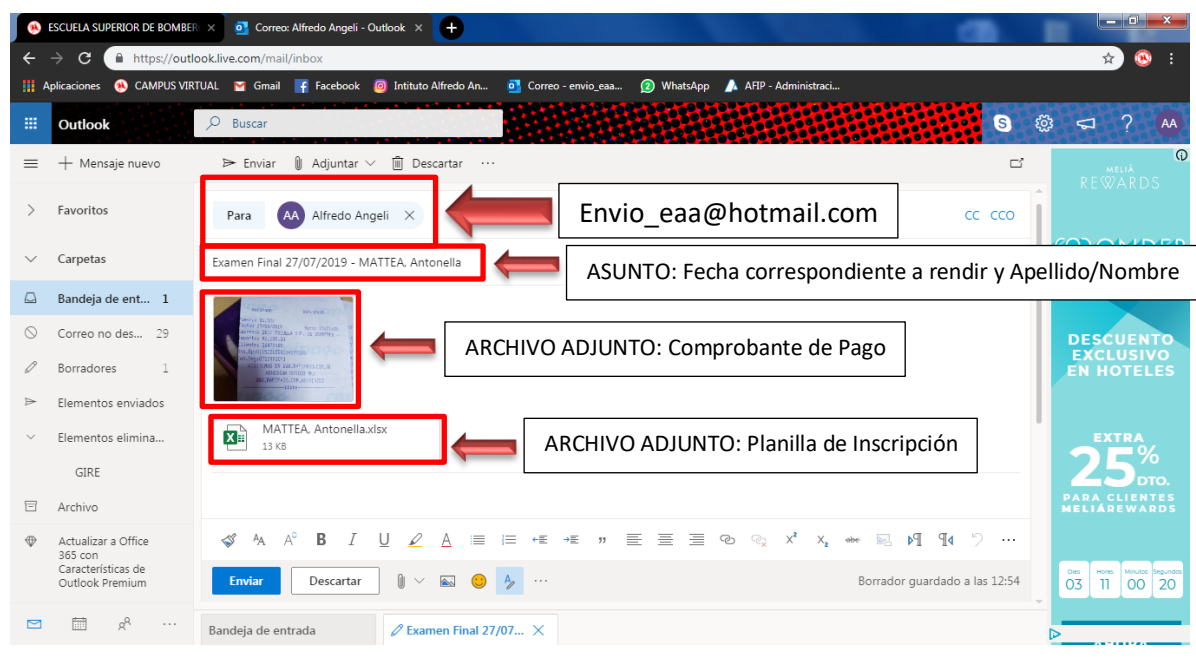

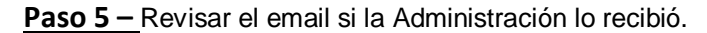